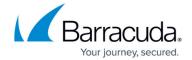

## How to Install the Barracuda Web Security Agent on Mac OS

https://campus.barracuda.com/doc/42047063/

#### Macintosh System Requirements for the Barracuda Web Security Agent (WSA)

You can install the Barracuda WSA on Apple Mac systems that meet the following requirements:

- MacOS 10.9 (Lion) to 10.15 (Catalina). The Barracuda WSA currently does not support Big Sur or later.
- Hardware requirement: Intel 64-bit processor. The Barracuda WSA does not support Apple Silicon (M1).
- 50 MB free disk space
- 8 GB RAM

#### Using the Barracuda Web Security Gateway: Download and Installation

- 1. Log into the Barracuda Web Security Gateway web interface.
- 2. Go to the **ADVANCED** > **Remote Filtering** page. In the **Download Web Security Agent** section of the page, click the **Download/Install** link for Mac OS.
- 3. Launch the installer on the Mac and follow on-screen instructions.
- 4. Continue with How to Configure the Barracuda WSA With the Barracuda Web Security Gateway.

#### To Uninstall the Barracuda Web Security Agent

You can uninstall the Barracuda WSA for Macintosh in one of these three ways:

- 1. You can mount the Barracuda WSA installer image from the original disk or disk image file (.dmg) and choose **Uninstall**.
- 2. If you used the default install, you can launch the uninstaller from /Library/Application/Support/Barracuda WSA.

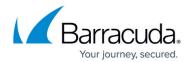

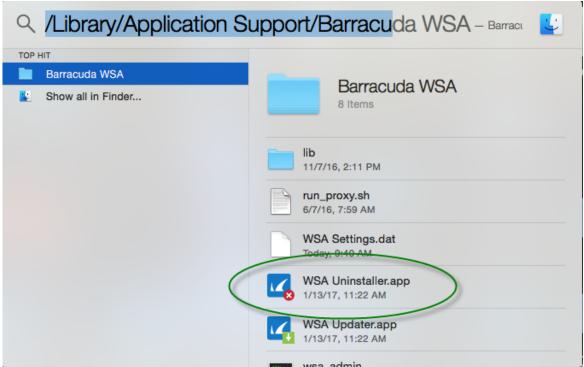

3. Running as root from the command line, you can navigate into the Uninstaller.app and invoke the uninstall.sh script directly (located in /Library/Application Support/Barracuda WSA/Uninstaller.app).

# Barracuda Web Security Agent

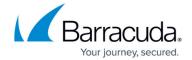

### **Figures**

#### 1. Uninstalling.png

© Barracuda Networks Inc., 2024 The information contained within this document is confidential and proprietary to Barracuda Networks Inc. No portion of this document may be copied, distributed, publicized or used for other than internal documentary purposes without the written consent of an official representative of Barracuda Networks Inc. All specifications are subject to change without notice. Barracuda Networks Inc. assumes no responsibility for any inaccuracies in this document. Barracuda Networks Inc. reserves the right to change, modify, transfer, or otherwise revise this publication without notice.